## Confluence 첨부파일 작업에 대한 알림 비활성화

이 문서는 Confluence 첨부파일 작업에 대한 알림 비활성화 가이드를 공유하기 위해 작성되었다.

[알림 비활성화하기](#page-0-0) [참조 링크](#page-0-1)

## <span id="page-0-0"></span>알림 비활성화하기

페이지의 첨부 파일이 추가, 업데이트 또는 삭제될 때마다 각 작업은 지켜보는 사람에게 이메일 알림을 생성하여, 첨부 파일이 많으면 수많은 알림이 발생하게 된다.

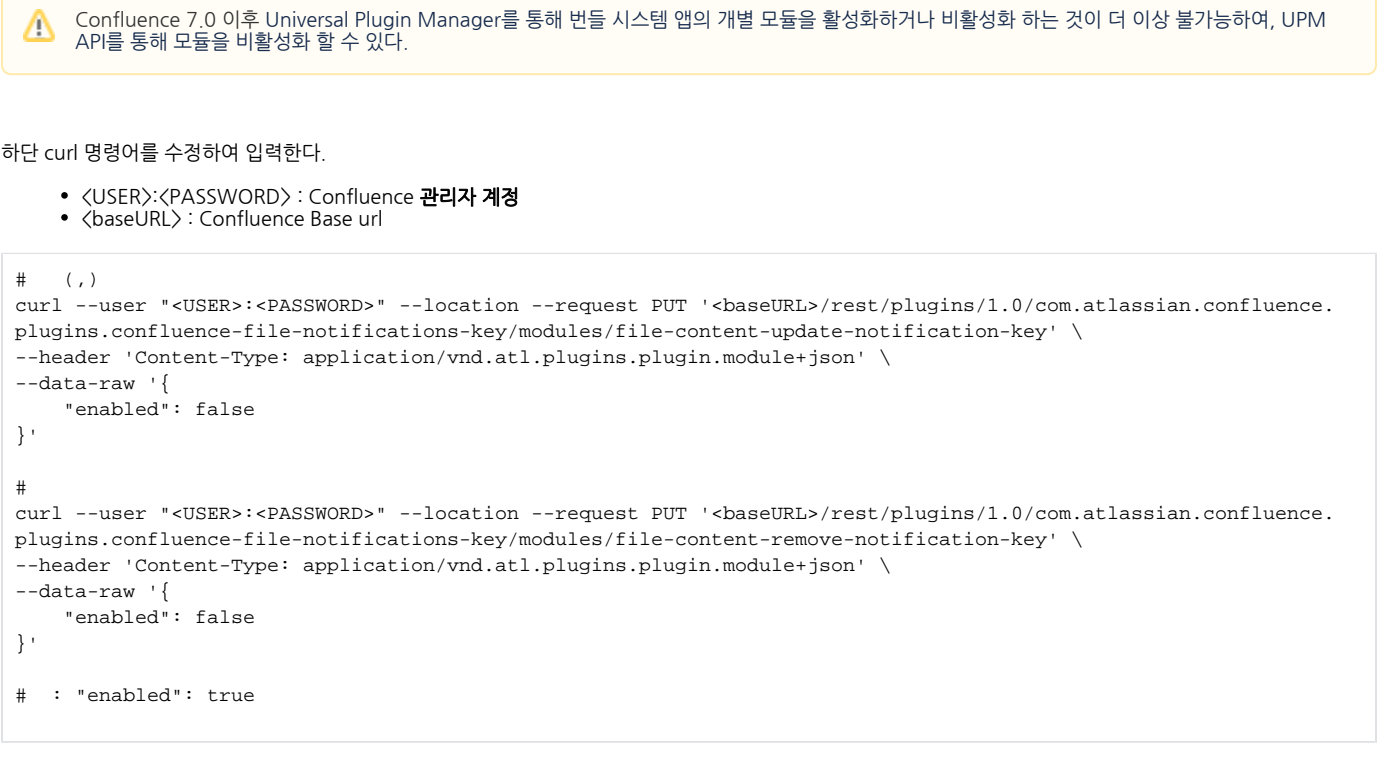

플러그인 모듈을 다시 활성화하려면 Confluence를 다시 시작한 후 curl 명령어를 입력해야 한다.⋒

## <span id="page-0-1"></span>참조 링크

<https://confluence.atlassian.com/confkb/how-to-disable-notifications-for-attachments-action-862622270.html>